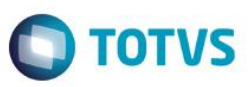

# **MP 664 de Dezembro/2014 – Controle de Afastamentos**

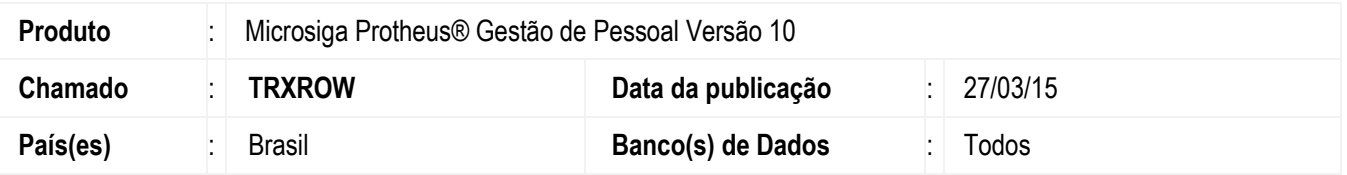

Este boletim técnico trata do controle de Afastamentos do tipo Auxilio Doença e Acidente de Trabalho, para pagamento de salário por parte da empresa, considerando os 30 primeiros dias consecutivos do afastamento, em acordo com a **MP 664 de 30 de Dezembro de 2014.**

Segundo o Art. 1º da MP 664, foram realizadas alterações na Lei nº 8.213, art. 60, parágrafo 3, sendo que agora o mesmo trata como 30, os dias a serem pagos pela empresa, nos casos de afastamentos por doença ou acidente de trabalho:

*"Durante os primeiros trinta dias consecutivos ao do afastamento da atividade por motivo de doença ou de acidente de trabalho ou de qualquer natureza, caberá à empresa pagar ao segurado empregado o seu salário integral."***.**

Sendo assim, entendemos que as rotinas que, atualmente fazem a contagem de 15 dias a cargo da empresa, passarão a considerar 30 dias.

Como trata-se ainda de uma Medida Provisória sujeita a modificações, as alterações realizadas em nosso sistema se baseiam em mnemônicos informados pelo usuário para promover ou não os novos cálculos.

Uma vez definidos, estes mnemônicos consideram como as rotinas de Afastamento, Cálculo da Folha, SEFIP e Provisão passam a proceder.

## **Definição da Regra de Negócio**

- 1. Para os afastamentos iniciados a partir de 01/03/2015, do tipo O ou P, os 30 primeiros dias de afastamento serão pagos pela empresa.
- 2. Sendo apresentados nas verbas com ID´s 0041 e 0042.

### **Alterações Sistêmicas**

Para que seja feito o cálculo com a nova quantidade de dias foram criados três mnemônicos:

**dDtaXINSS:** Define em qual data a lei entra em vigência, de acordo com a MP 664, 01/03/2015. Deve ser preenchido com uma data válida no formato dd/mm/aaaa, ou deixado em branco.

**nDaXINSS:** Define a quantidade de dias a serem pagos pela empresa, para afastamentos do tipo P ou O, de acordo com a MP 664, 30 dias. Deve ser preenchido com numérico.

**LAXINSS:** Define como será feito o cálculo de saldo de dias, para afastamentos com continuação:

- Preenchido com .F.: caso o usuário preencha o campo com .F., mesmo o afastamento iniciando-se a partir de 01/03/2015 (dDtaXINSS ) o saldo de dias a pagar será calculado com base em 15 dias a cargo da empresa.
- Preenchido com .T.: Caso o usuário preencha este campo com .T., ao inserir um afastamento do tipo continuação, o saldo de dias será recalculado com base em 30 dias.

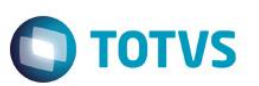

*Atenção: Controle somente válido para Afastamentos, do tipo O ou P, iniciados a partir da data da MP 664 (definida dDtaXINSS) que são Continuação de um afastamento que se iniciou antes da MP 664, sendo que o intervalo entre um e outro é de menos de 60 dias.*

#### **Mnemônicos**

Na Manutenção de Mnemônicos, o usuário deverá preencher o conteúdo dos três novos mnemônicos.

#### **Consistências:**

- 1. Preenchimento do mnemônico DDTAXINSS com o LAXINSS vazio: Será apresentada a mensagem: *"O Conteúdo do Mnemônico LAXINSS está vazio. Verifique."*
- 2. Preenchimento do mnemônico DDTAXINSS com o NDAXINSS preenchido com 15 dias: Será apresentada a mensagem: *"O Conteúdo do Mnemônico NDAXINSS ainda está com 15 Dias. Verifique."*

#### **Verificação da SR8:**

Após realizar o preenchimento, caso não haja inconsistência entre os campos, o programa fará uma leitura da tabela SR8, se houver afastamentos já preenchidos, o programa apresentará um log dos registros já inseridos antes da configuração dos Mnemônicos.

*"Atenção, você tem afastamentos cadastrados em sua base com data de Início a partir do Mnemônico DDTAXINSS que foram incluídos antes da aplicação do patch referente a MP 664. Para atualizar automaticamente esses afastamentos utilizando as regras da MP 664, execute o compatibilizador: 210"*

Ainda, nesta rotina, é possível emitir um relatório com os afastamentos.

O usuário poderá então:

- Excluir os afastamentos e incluí-los novamente.
- Atualizá-los automaticamente através do Compatibilizador 210.

É importante atualizar os registros antes de calcular a Folha de Pagamento, caso contrário, o que for calculado na Folha ficará em desacordo com os dias a cargo da empresa apresentados na rotina de Afastamento.

#### **Compatibilizador**

O compatibilizador **(RHUPDGPE), OPÇÃO 210,** irá ler os registros de Afastamento do Tipo O ou P.

Caso estes afastamentos se iniciem a partir de 01/03/2015 (DDTAXINSS), os campos *Dias Empresa* e *Dias a Pagar*, serão regravados com 30 (conteúdo do mnemônico NDAXINSS).

Para Afastamento do Tipo Continuação, iniciados a partir de 01/03/2015 (DDTAXINSS), o Saldo de dias, gravado no campo *Dias Empresa e o conteúdo do campo Dias a Pagar*, será regravado se o mnemônico LAXINSS estiver como .T.

O saldo será recalculado da seguinte forma:

*Dias Empresa = 30 – Dias a pagar da sequência Anterior.*

### **Veja neste exemplo:**

Nesta base, os afastamentos dos funcionários 18 e 19 foram inseridos após a configuração dos mnemônicos, os anteriores não.

Este **UOCU** 

é de propriedade da TOTVS. Todos os direitos reservados

.<br>ര

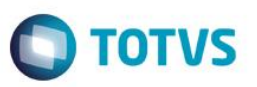

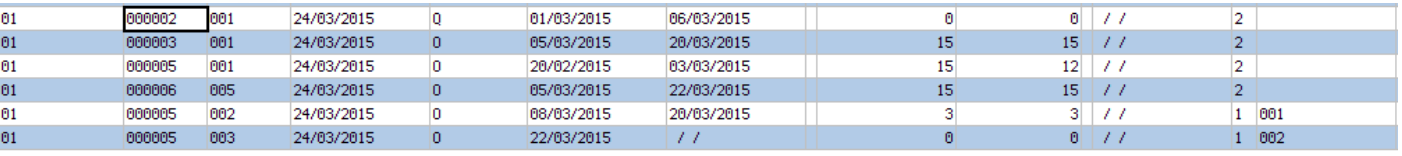

#### **Veja como ficaram os afastamentos após o compatibilizador:**

#### **Funcionário 000003:**

Não sofreu alteração, pois trata-se de afastamento do tipo Q.

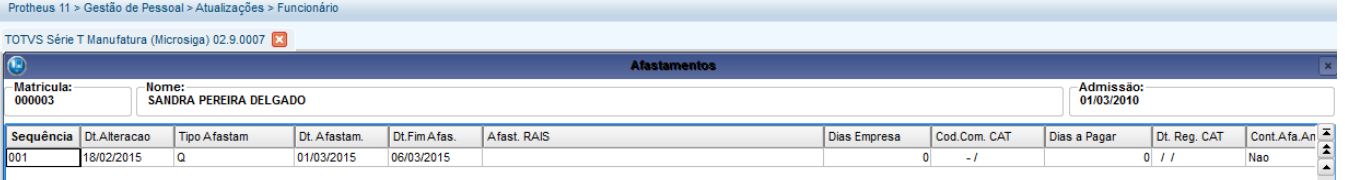

#### **Funcionário 000009:**

Quantidade de dias empresa, alterada para 30, dias a pagar 16.

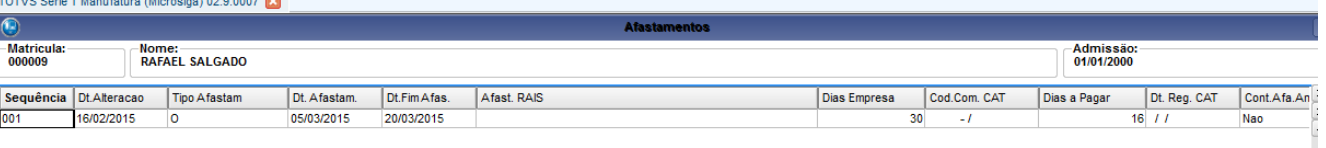

#### **Funcionário 000016**

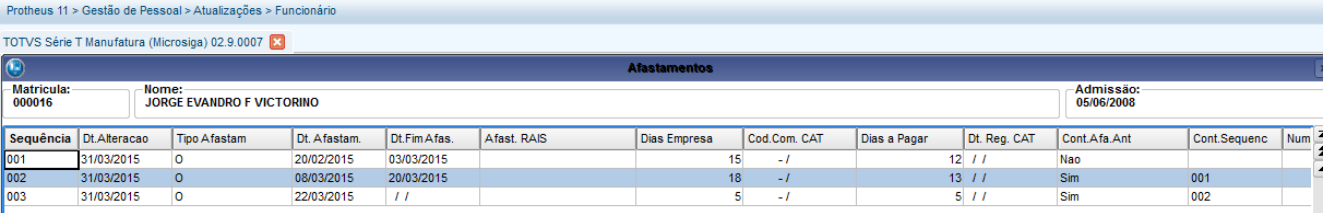

Neste caso, o primeiro afastamento da mesma doença iniciou-se em 20/02/2015, porém o sequencial iniciou-se 08/03/2015, até o dia 20/03/2015

Depois, em 22/03/2015 e não retornou.

No segundo afastamento, o programa recalculou o saldo considerando 30 dias, sendo assim, dos 30 dias, 12 já haviam sido pagos. O Saldo ficou 18, menos 13 dias (08/03 a 20/03), sobraram 5 dias.

#### **Afastamentos**

Na rotina **Afastamento (GPEA240,** tabela SR8**), para afastamentos do tipo O ou P,** serão lidos os novos mnemônicos para controle de quantidade de *Dias Empresa* e *Dias a Pagar*.

Os controles abaixo são válidos para Afastamentos do **Tipo O ou P**, cujo a Data de Início é igual ou Superior a Data definida no Mnemônico **dDtaXINSS.**

Afastamento Inicial:

 $\bullet$ 

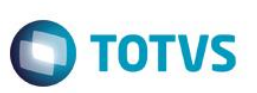

Quantidade de Dias será igual ao conteúdo do Mnemônico **nDaXINSS**, e não mais 15 dias.

 Continuação de afastamentos anteriores, com intervalo inferior a 60 dias, pelo mesmo motivo, cujo a sequência iniciou antes da data **dDtaXINSS**

**LAXINSS = .T.:** Saldo de Dias será recalculado considerando-se **nDaXINSS** dias a cargo da empresa.

**LAXINSS = .F.:** Saldo de Dias será recalculado considerando-se **15** dias a cargo da empresa.

 Continuação de afastamentos anteriores, com intervalo superior a 60 dias, pelo mesmo motivo, cujo a sequência iniciou-se antes da data **dDtaXINSS**

Inicia-se a contagem de Dias Empresa, considerando-se **nDaXINSS** dias a cargo da empresa, desconsiderando afastamentos anteriores.

 Continuação de afastamentos anteriores, pelo mesmo motivo, cujo a sequência iniciou-se a partir da data **dDtaXINSS** Saldo de Dias será recalculado considerando-se **nDaXINSS** dias a cargo da empresa.

#### **Exemplo:**

A Funcionária se afastou por Doença em 01/02/2015, retornando em 20/02/2015, sendo assim, o programa calculou 15 dias a cargo da empresa, sendo que dos 15 dias a funcionária já utilizou os 15 dias.

Em 03/03/2015, a funcionária afastou-se da mesma doença. Entre a data de retorno e a data do novo afastamento não se passaram 60 dias.

Caso o usuário preencha o mnemônico **LAXINSS com .F.,** o programa apresentará o campo Dias Empresa = 0 dias, pois a empresa já pagou os 15 primeiros dias no afastamento anterior.

Caso o usuário preencha o mnemônico **LAXINSS com .T.,** o programa apresentará o campo Dias Empresa= 15, pois a empresa já pagou os 15 primeiros dias no afastamento anterior, e faltará mais 15 dias para perfazer o total de 30 dias a cargo da empresa

A Situação do Funcionário de Ativo para Afastado, será alterada também conforme a quantidade de dais definida.

Anteriormente, a situação (legenda) era alterada somente caso a quantidade de dias afastado fosse superior a 15, agora será alterada caso seja superior a quantidade informada pelo usuário.

#### **Cálculo da Folha**

Para o cálculo da Folha **(GPEM020)** será seguida a mesma lógica da rotina de Afastamentos, ou seja para cálculos as Verbas com ID 0041 e 0042, serão considerados os três novos Mnemônicos.

A Data de início de Afastamento será comparada ao mnemônico **dDtaXINSS**, se o inicio do afastamento for maior ou igual a **dDtaXINSS**, então para o cálculo dos dias das verbas Auxilio Enfermidade e Auxilio Seguro, será considerada a quantidade definida **nDaXINSS**.

#### **Exemplo:**

**No Mês de Março:**

Funcionário afastou-se em 20/03/2015, com data de retorno em 30/04/2015, ao incluir o afastamento o usuário já estava com os mnemônicos alimentados, sendo assim o programa trouxe 30 dias a cargo da empresa.

No mês de Março, a rotina calculou 12 dias de Auxilio Seguro (de 20/03 a 31/03) e o restante como Salário (18 dias).

**No Mês de Abril:**

Foi pago mais 12 dias de Auxilio seguro, perfazendo um total de 30 dias e o restante será pago diretamente pelo INSS;

.<br>ര

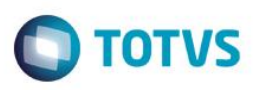

#### **Contagem de avos na Provisão**

Caso o parâmetro **MV\_ABATAFA** esteja configurado para os afastamentos do Tipo O ou P, a contagem de dias para a perda do período aquisitivo, se inicia após o 31º dia de afastamento e não mais o 15º.

Após desprezar esses dias, o programa inicia a contagem para verificar, se dentro do período aquisitivo, o funcionário esteve ou não mais de 180 dias afastados.

Lembrando que isso será válido se o início do afastamento for maior ou igual ao Mnemônico **dDtaXINSS** .

## **Procedimento para Implementação**

Para viabilizar essa melhoria, é necessário aplicar previamente o pacote de atualizações (Patch) deste chamado.

1. Em SIGAGPE **Atualizações/Definições de Cálculo/Mnemônicos (GPEA300)** informe os Mnemônicos:

**dDtaXINSS:** Define em qual data a lei entra em vigência, de acordo com a MP 664, 01/03/2015. Deve ser preenchido com uma data válida no formato dd/mm/aaaa, ou deixado em branco.

**nDaXINSS:** Define a quantidade de dias a serem pagos pela empresa, para afastamentos do tipo P ou O, de acordo com a MP 664, 30 dias. Deve ser preenchido com numérico.

**lAXINSS:** Informe com .T. ou .F.

Ao informar os Mnemônicos, a rotina de Manutenção de Mnemônicos irá verificar os afastamentos inseridos na tabela, que se iniciam a partir da data informada em **dDtaXINSS,** que é a Data de vigência da Lei**.** Entendemos que estes registros devem ser atualizados com as novas diretrizes.

Para isso, o usuário poderá excluí-los e incluí-los novamente, ou utilizar o compatibilizador **210** que fará isso automaticamente.

#### 2. Execute o **Compatibilizador (Caso deseja atualizar os Afastamentos Tipo O ou P, inseridos antes da aplicação do Patch, iniciados a partir de 01/03/2015).**

#### **Importante**

É necessário alimentar esses campos antes, pois o compatibilizador utilizará esses Mnemônicos para atualizar a Tabela SR8.

Antes de executar o compatibilizador **RHUPDMOD** é imprescindível:

- a) Realizar o *backup* da base de dados do produto que será executado o compatibilizador (diretório **PROTHEUS\_DATA\DATA**) e dos dicionários de dados SXs (diretório **PROTHEUS\_DATA\_SYSTEM**).
- b) Os diretórios acima mencionados correspondem à **instalação padrão** do Protheus, portanto, devem ser alterados conforme o produto instalado na empresa.
- c) Essa rotina deve ser executada em **modo exclusivo**, ou seja, nenhum usuário deve estar utilizando o sistema.
- d) Se os dicionários de dados possuírem índices personalizados (criados pelo usuário), antes de executar o compatibilizador, certifique-se de que estão identificados pelo *nickname*. Caso o compatibilizador necessite criar índices, irá adicioná-los a partir da ordem original instalada pelo Protheus, o que poderá sobrescrever índices personalizados, caso não estejam identificados pelo *nickname*.
- e) O compatibilizador deve ser executado com a **Integridade Referencial desativada\***.

 $\overline{\omega}$ 

 $\overline{\omega}$ 

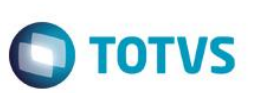

#### **Atenção**

**O procedimento a seguir deve ser realizado por um profissional qualificado como Administrador de Banco de Dados (DBA) ou equivalente!** 

#### **A ativação indevida da Integridade Referencial pode alterar drasticamente o relacionamento entre tabelas no banco de dados. Portanto, antes de utilizá-la, observe atentamente os procedimentos a seguir:**

- i. No **Configurador (SIGACFG)**, veja **se a empresa utiliza** Integridade Referencial, selecionando a opção **Integridade/Verificação (APCFG60A)**.
- ii. Se **não há** Integridade Referencial **ativa**, são relacionadas em uma nova janela todas as empresas e filiais cadastradas para o sistema e nenhuma delas estará selecionada. Neste caso, **E SOMENTE NESTE, não é necessário** qualquer outro procedimento de **ativação ou desativação** de integridade, basta finalizar a verificação e aplicar normalmente o compatibilizador, conforme instruções.
- iii. **Se há** Integridade Referencial **ativa** em **todas as empresas e filiais**, é exibida uma mensagem na janela **Verificação de relacionamento entre tabelas**. Confirme a mensagem para que a verificação seja concluída, **ou**;
- iv. **Se há** Integridade Referencial **ativa** em **uma ou mais empresas**, que não na sua totalidade, são relacionadas em uma nova janela todas as empresas e filiais cadastradas para o sistema e, somente, a(s) que possui(em) integridade está(arão) selecionada(s). Anote qual(is) empresa(s) e/ou filial(is) possui(em) a integridade ativada e reserve esta anotação para posterior consulta na reativação (ou ainda, contate nosso Help Desk Framework para informações quanto a um arquivo que contém essa informação).
- v. Nestes casos descritos nos itens **"iii"** ou **"iv", E SOMENTE NESTES CASOS**, é necessário **desativar** tal integridade, selecionando a opção **Integridade/ Desativar (APCFG60D)**.
- vi. Quando desativada a Integridade Referencial, execute o compatibilizador, conforme instruções.
- vii. Aplicado o compatibilizador, a Integridade Referencial deve ser reativada, **SE E SOMENTE SE tiver sido desativada**, através da opção **Integridade/Ativar (APCFG60)**. Para isso, tenha em mãos as informações da(s) empresa(s) e/ou filial(is) que possuía(m) ativação da integridade, selecione-a(s) novamente e confirme a ativação.

#### **Contate o Help Desk Framework EM CASO DE DÚVIDAS!**

#### 1. Em **Microsiga Protheus TOTVS Smart Client**, digite **RHUPDMOD** no campo **Programa Inicial**.

#### **Importante**

Para a correta atualização do dicionário de dados, certifique-se que a data do compatibilizador seja igual ou superior a **23/03/2015**.

- 2. Clique em **OK** para continuar.
- 3. Ao confirmar é exibida uma mensagem de advertência sobre o *backup* e a necessidade de sua execução em **modo exclusivo**.
- 4. Após a confirmação é apresentada a janela para seleção do compatibilizador. Selecione o programa **SIGAGPE – Gestão de Pessoal**, selecione a opção **210 – Atualização SR8 – Afastamentos: MP 664 de Dezembro/2014.**
- 5. Clique em **Processar** para iniciar o processamento. O primeiro passo da execução é a preparação dos arquivos. É apresentada uma mensagem explicativa na tela.

6. Em seguida, é exibida a janela **Atualização concluída** com o histórico (*log*) de todas as atualizações processadas. Nesse *log* de atualização são apresentados somente os campos atualizados pelo programa. O compatibilizador cria os campos que ainda não existem no dicionário de dados.

**TOTVS** 

- 7. Clique em **Gravar** para salvar o histórico (*log*) apresentado.
- 8. Clique em **OK** para encerrar o processamento.
- O sistema é atualizado logo após a aplicação do pacote de atualizações (*Patch*) deste chamado.

### **Procedimento para Utilização**

- 1. No Gestão de Pessoal (**SIGAGPE**) acesse **Atualizações / Funcionários / Afastamentos** (GPEA240) e inclua o Afastamento, após a configuração de Mnemônicos.
- 2. Acesse **Miscelânea / Cálculos / Folha** (GPEM020).
- 3. Processe os recibos normalmente.

## **Informações Técnicas**

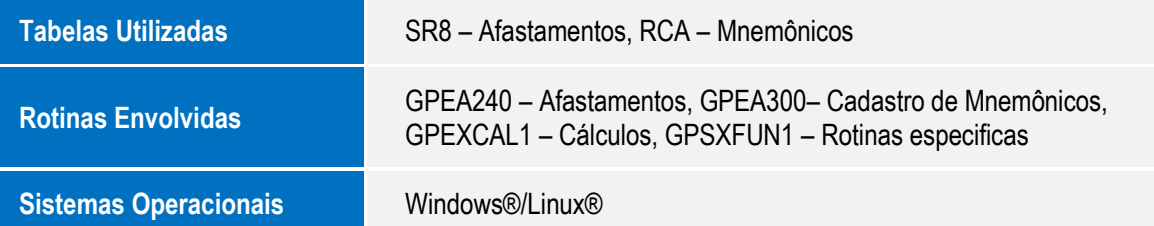